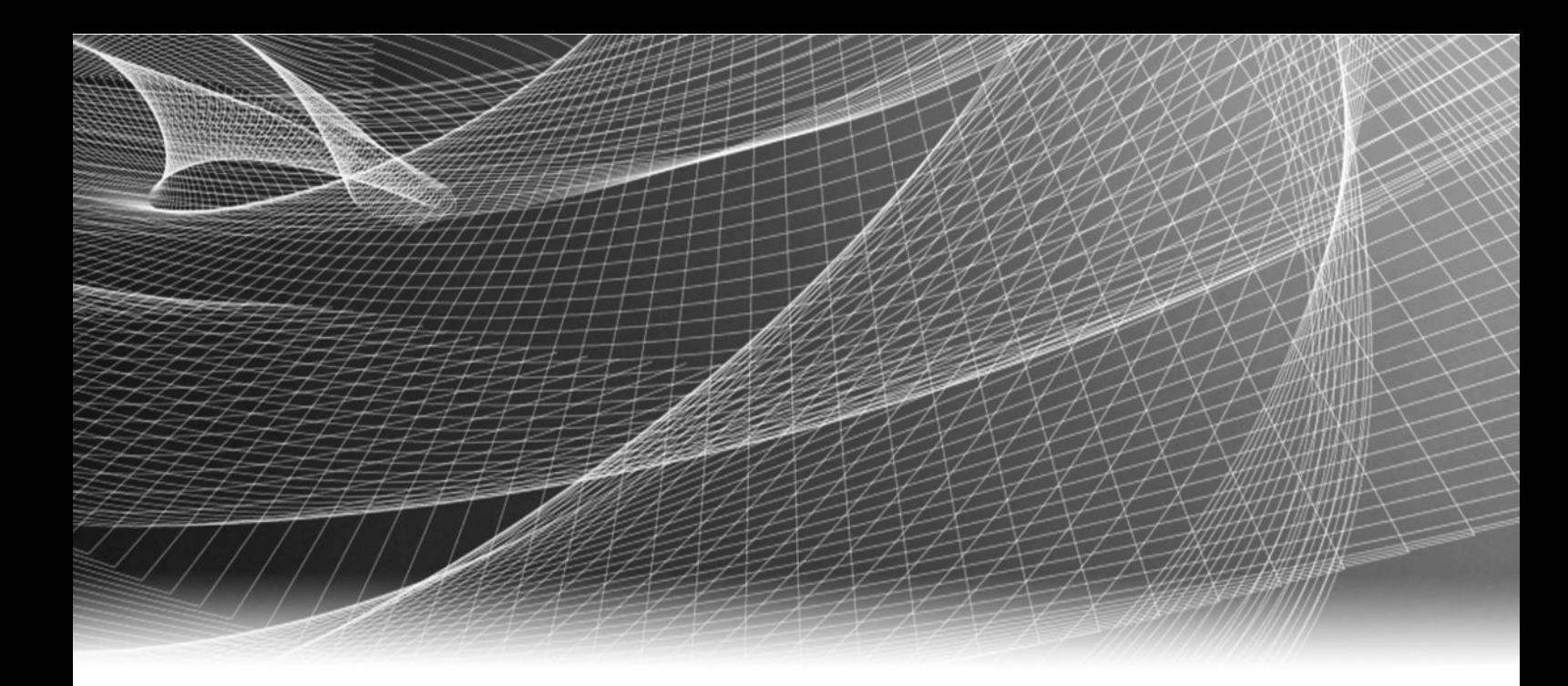

# EMC™ Solutions Enabler TimeFinder® SnapVX

Version 8.3

# CLI User Guide

REVISION 01

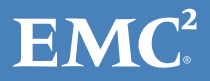

Copyright © 2015-2016 EMC Corporation . All rights reserved. Published in the USA.

Published September 2016

EMC believes the information in this publication is accurate as of its publication date. The information is subject to change without notice.

The information in this publication is provided as is. EMC Corporation makes no representations or warranties of any kind with respect to the information in this publication, and specifically disclaims implied warranties of merchantability or fitness for a particular purpose. Use, copying, and distribution of any EMC software described in this publication requires an applicable software license.

EMC², EMC, and the EMC logo are registered trademarks or trademarks of EMC Corporation in the United States and other countries. All other trademarks used herein are the property of their respective owners.

For the most up-to-date regulatory document for your product line, go to EMC Online Support (https://support.emc.com).

EMC Corporation Hopkinton, Massachusetts 01748-9103 1-508-435-1000 In North America 1-866-464-7381 www.EMC.com

# **CONTENTS**

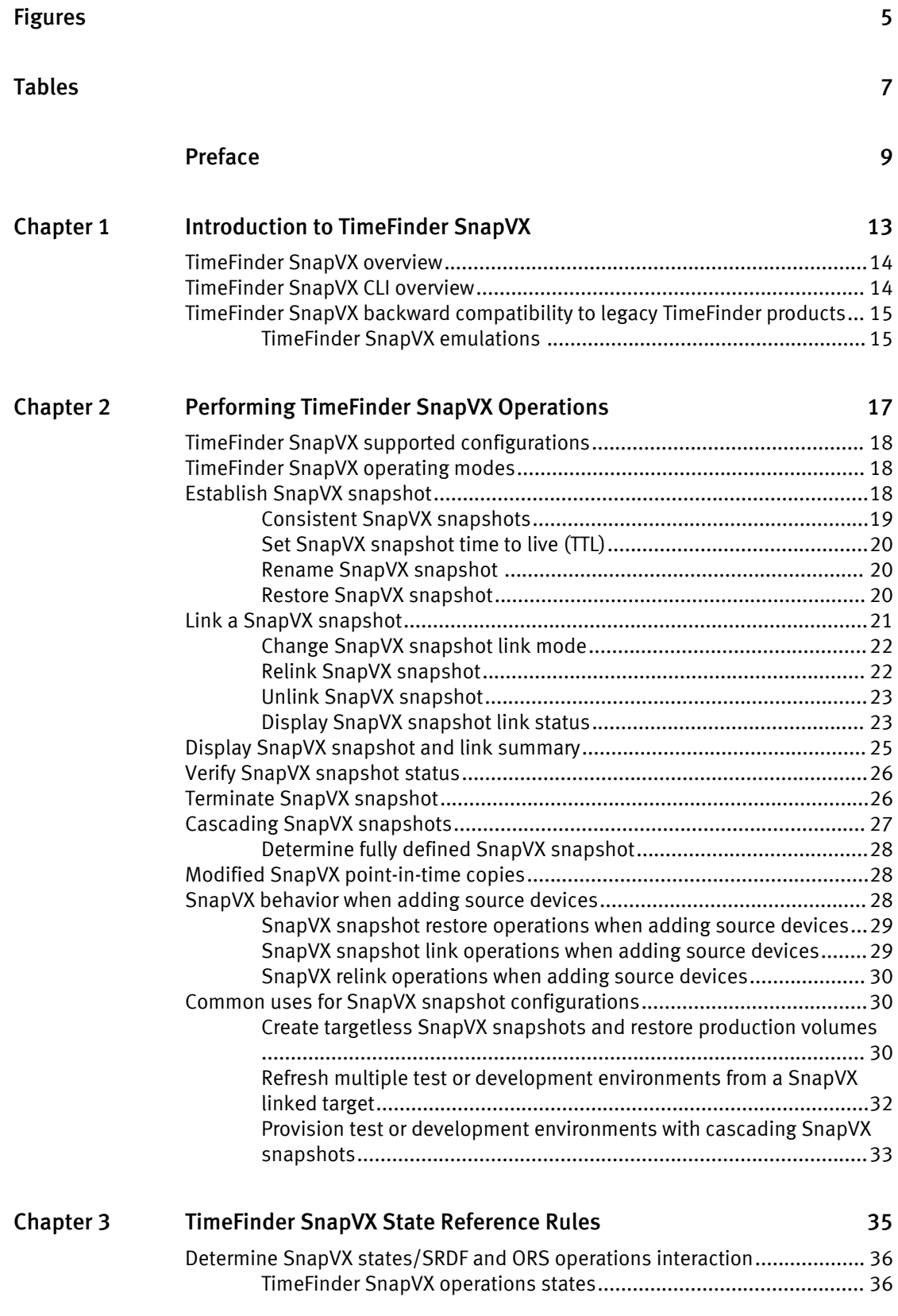

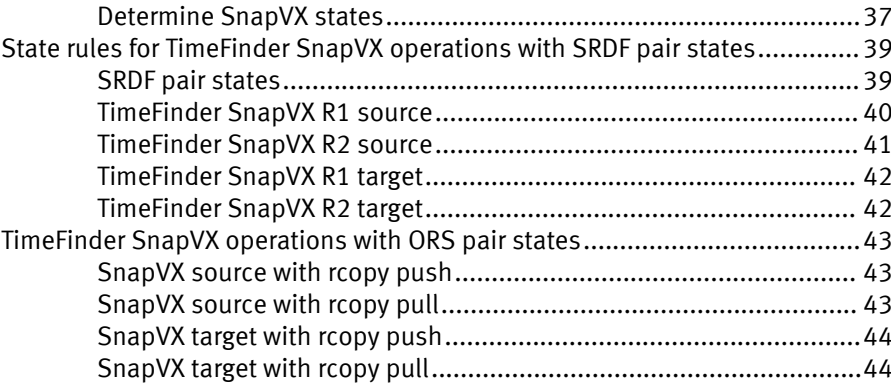

[Index](#page-44-0) 45

# <span id="page-4-0"></span>FIGURES

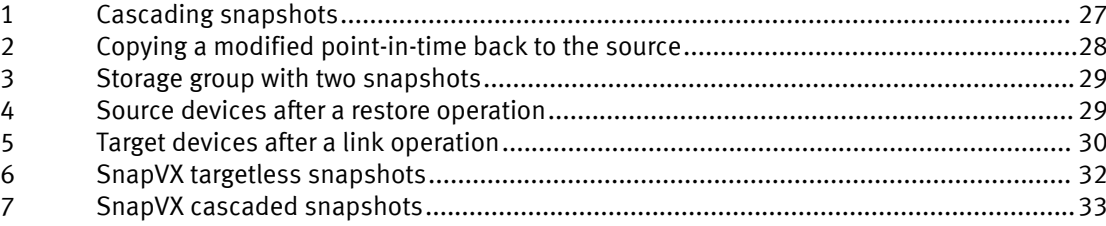

FIGURES

# <span id="page-6-0"></span>TABLES

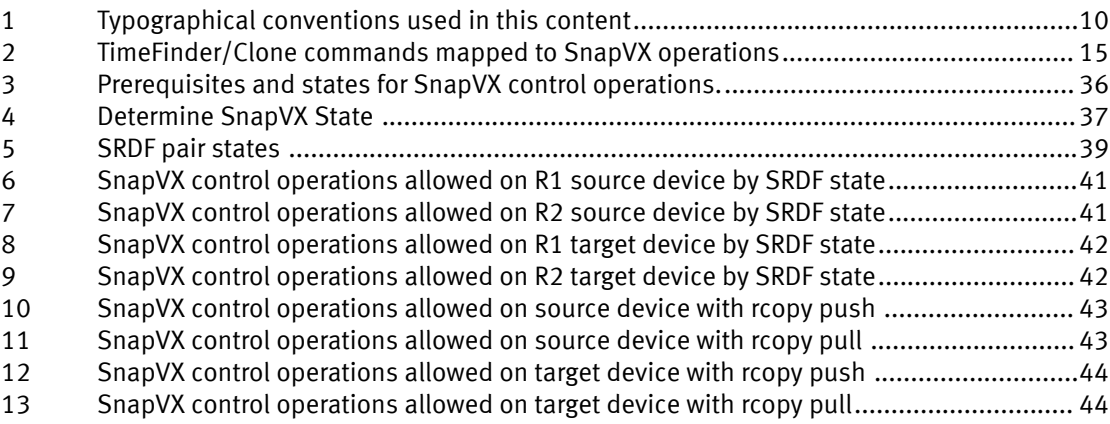

TABLES

# <span id="page-8-0"></span>Preface

As part of an effort to improve its product lines, EMC periodically releases revisions of its software and hardware. Therefore, some functions described in this document might not be supported by all versions of the software or hardware currently in use. The product release notes provide the most up-to-date information on product features.

Contact your EMC representative if a product does not function properly or does not function as described in this document.

#### **Note**

This document was accurate at publication time. New versions of this document might be released on EMC Online Support ([https://support.emc.com\)](https://support.emc.com/). Check to ensure that you are using the latest version of this document.

#### Purpose

This document is part of the EMC Solutions Enabler documentation set, and describes how to use TimeFinder SnapVX.

#### Audience

This document is intended for use by advanced command-line users and script programmers to manage various types of control operations on arrays and devices using the SYMCLI commands of the EMC Solutions Enabler software.

#### Related documentation

The following documents provide additional Solutions Enabler information:

#### EMC Solutions Enabler, VSS Provider, and SMI-S Provider Release Notes

Describes new features and any known limitations.

#### EMC Solutions Enabler Installation and Configuration Guide

Provides host-specific installation instructions.

#### EMC Solutions Enabler Array Controls and Management CLI User Guide

Describes how to configure array control, management, and migration operations using SYMCLI commands.

#### EMC Solutions Enabler CLI Command Reference

Documents the SYMCLI commands, daemons, error codes and option file parameters provided with the Solutions Enabler man pages.

#### EMC Solutions Enabler SRDF Family CLI User Guide

Describes how to configure and manage SRDF environments using SYMCLI commands.

#### EMC Solutions Enabler TimeFinder Family (Mirror, Clone, Snap, VP Snap) CLI User Guide

Describes how to configure and manage TimeFinder Mirror, Clone, Snap and VP Snap environments using SYMCLI commands.

#### EMC Solutions Enabler SRM CLI User Guide

Provides Storage Resource Management (SRM) information related to various data objects and data handling facilities.

#### <span id="page-9-0"></span>Special notice conventions used in this document

EMC uses the following conventions for special notices:

#### **DANGER**

Indicates a hazardous situation which, if not avoided, will result in death or serious injury.

#### **WARNING**

Indicates a hazardous situation which, if not avoided, could result in death or serious injury.

#### A CAUTION

Indicates a hazardous situation which, if not avoided, could result in minor or moderate injury.

*NOTICE*

Addresses practices not related to personal injury.

#### **Note**

Presents information that is important, but not hazard-related.

#### Typographical conventions

EMC uses the following style conventions in this document:

Table 1 Typographical conventions used in this content

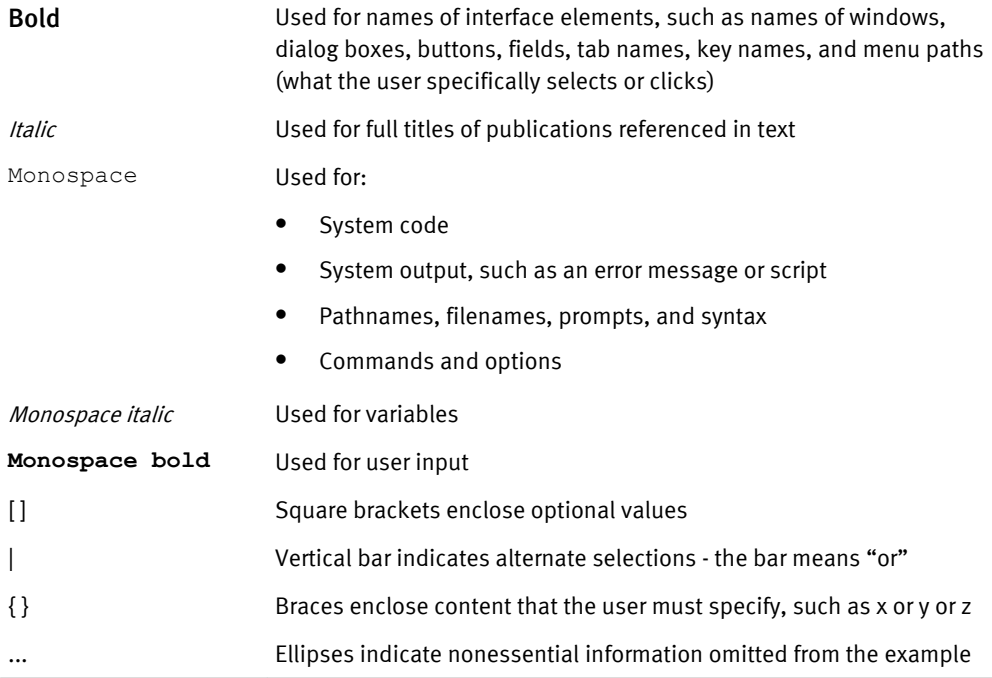

#### Where to get help

EMC support, product, and licensing information can be obtained as follows:

#### **Note**

To open a service request through EMC Online Support, you must have a valid support agreement. Contact your EMC sales representative for details about obtaining a valid support agreement or to answer any questions about your account.

#### Product information

For documentation, release notes, software updates, or information about EMC products, go to EMC Online Support at<https://support.emc.com>.

#### Technical support

EMC offers a variety of support options.

- <sup>l</sup> Support by Product EMC offers consolidated, product-specific information on the Web at:<https://support.EMC.com/products> The Support by Product web pages offer quick links to Documentation, White Papers, Advisories (such as frequently used Knowledgebase articles), and Downloads, as well as more dynamic content, such as presentations, discussion, relevant Customer Support Forum entries, and a link to EMC Live Chat.
- <sup>l</sup> EMC Live Chat Open a Chat or instant message session with an EMC Support Engineer.

#### eLicensing support

To activate your entitlements and obtain your VMAX license files, visit the Service Center on [https://support.EMC.com](http://support.emc.com), as directed on your License Authorization Code (LAC) letter emailed to you.

- <sup>l</sup> For help with missing or incorrect entitlements after activation (that is, expected functionality remains unavailable because it is not licensed), contact your EMC Account Representative or Authorized Reseller.
- <sup>l</sup> For help with any errors applying license files through Solutions Enabler, contact the EMC Customer Support Center.
- If you are missing a LAC letter, or require further instructions on activating your licenses through the Online Support site, contact EMC's worldwide Licensing team at licensing@emc.com or call:
	- <sup>n</sup> North America, Latin America, APJK, Australia, New Zealand: SVC4EMC (800-782-4362) and follow the voice prompts.
	- EMEA:  $+353$  (0) 21 4879862 and follow the voice prompts.

#### Your comments

Your suggestions help us improve the accuracy, organization, and overall quality of the documentation. Send your comments and feedback to: [VMAXContentFeedback@emc.com](mailto:VMAXContentFeedback@emc.com)

Preface

# <span id="page-12-0"></span>CHAPTER 1

# Introduction to TimeFinder SnapVX

This chapter introduces EMC Solutions Enabler TimeFinder SnapVX and the symsnapvx command.

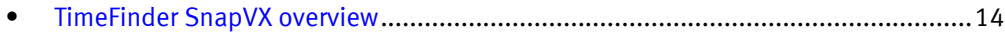

- <sup>l</sup> [TimeFinder SnapVX CLI overview](#page-13-0)........................................................................... 14
- [TimeFinder SnapVX backward compatibility to legacy TimeFinder products](#page-14-0)........... 15

# <span id="page-13-0"></span>TimeFinder SnapVX overview

EMC TimeFinder SnapVX creates and manages point-in-time snapshots of critical data that can be used for backups, decision support, and to refresh data warehouse, test, and development environments. SnapVX snapshots do not require target volumes. SnapVX snapshots share back-end allocations with the source volume and other snapshots on the source volume.

TimeFinder SnapVX is supported on VMAX arrays running HYPERMAX OS 5977 and higher, and snapshots are always consistent. Consistency across multiple arrays is achieved when source devices are in a composite group.

SnapVX reduces the steps to create and use point-in-time copies using two distinct activities:

- Create snapshot  $-$  SnapVX creates snapshots by storing changed tracks (deltas) directly in the Storage Resource Pool (SRP) of the source device. There is no need to specify a target device and source/target pairs to create a snapshot. A single source volume is allowed up to 256 snapshots. Each snapshot can be assigned a userdefined name and (optional) expiration date, both of which can be modified. One command creates a snapshot of single volume or an entire storage group.
- $\bullet$  Link to target  $-$  Access SnapVX snapshots by linking them to a host accessible volume (target). Up to 1024 target volumes can link to snapshot(s) on a single source volume. The 1024 limit can consist of 1024 links to the same snapshot on a source volume or multiple links to multiple snapshots on the source volume. Snapshots can be cascaded from linked targets and targets can be linked to snapshots of linked targets.

If there are multiple snapshots and an application needs to find a particular one, you can link and relink until the correct snapshot is located.

#### **Note**

SnapVX technology, along with Federated Tiered Storage, is used to encapsulate devices on EMC Data Domain systems for EMC ProtectPoint, and allows for direct backup from VMAX arrays running HYPERMAX OS to Data Domain systems. Encapsulated Data Domain devices are fully recognized by VMAX arrays running the HYPERMAX OS, appear in symsnapvx list command displays, and can be used as a filter when listing devices. For a description of EMC ProtectPoint backup and restore operations with VMAX arrays running the HYPERMAX OS, refer to the product guide in the EMC VMAX3 Family Product Guide for VMAX 100K, VMAX 200K, VMAX 400K with HYPERMAX OS and EMC VMAX All Flash Product Guide for VMAX 450F, 450FX , 850F, 850FX with HYPERMAX OS . See EMC ProtectPoint documentation for instructions on setting up, configuring, and using the integrated ProtectPoint/VMAX3 and All Flash array solution.

# TimeFinder SnapVX CLI overview

The symsnapvx command performs the following operations:

- Creates and activates snapshots.
- Name or rename snapshots.
- Sets snapshots to automatically terminate in a specified number of days.
- Creates links from snapshot data to host mapped target devices.
- <span id="page-14-0"></span>• Automatically unlinks existing links and relinks to a different snapshot.
- <sup>l</sup> Unlinks a snapshot without relinking it to a different snapshot.
- Removes snapshot from the system.
- Restores snapshots by copying point-in-time data from a snapshot back to the original source device.
- <sup>l</sup> Verifies whether one or more devices are in the requested state.

# TimeFinder SnapVX backward compatibility to legacy TimeFinder products

SnapVX can be used "as is" with scripts that run legacy TimeFinder products (TimeFinder Clone, Mirror, and VP Snap). SnapVX transparently interprets legacy commands, allowing customers to use existing commands and scripts. The following restrictions apply:

- Legacy commands (commands used for TimeFinder Clone, Mirror, Snap, and VP Snap) provide TimeFinder functions and features only for Enginuity 5876. SnapVX scalability and storage group operations are not supported.
- Legacy TimeFinder sessions and SnapVX snapshots cannot coexist on the same device. EMC VMAX3 Family Product Guide for VMAX 100K, VMAX 200K, VMAX 400K with HYPERMAX OS and EMC VMAX All Flash Product Guide for VMAX 450F, 450FX , 850F, 850FX with HYPERMAX OS provide more information.

For details and SYMCLI commands for legacy TimeFinder products, refer to EMC Solutions Enabler TimeFinder Family (Mirror, Clone, Snap, VP Snap) CLI User Guide.

## TimeFinder SnapVX emulations

TimeFinder automatically maps TimeFinder/Clone, TimeFinder VP Snap, and TimeFinder/ Mirror commands to the executable of the equivalent SnapVX command. VP Snap covered in this table as it uses the symclone command with the  $-$ vse flag.

#### **Note**

TimeFinder/Mirror commands are first converted to TimeFinder/Clone using legacy Clone Emulation, and the TimeFinder/Clone commands are then converted to SnapVX. In some cases, there is no exact equivalent because SnapVX snapshots are targetless. The plus sign (+) indicates that the command is followed by the next command listed in that table cell. The letters A and B indicate devices, and the arrow symbols indicate data direction.

Table 2 TimeFinder/Clone commands mapped to SnapVX operations

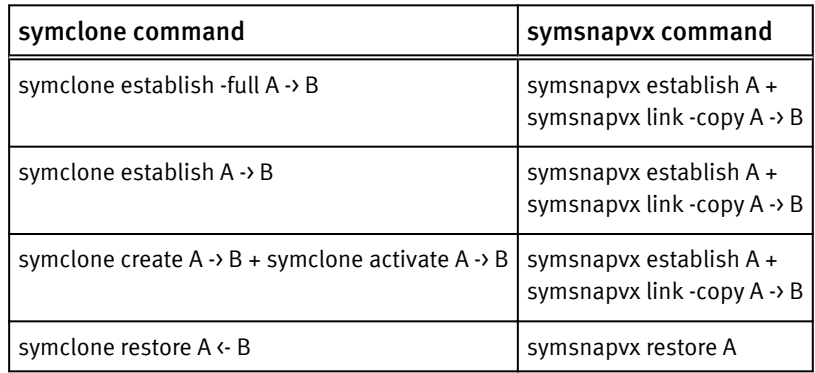

Introduction to TimeFinder SnapVX

# <span id="page-16-0"></span>CHAPTER 2

# Performing TimeFinder SnapVX Operations

This chapter describes how to perform Timefinder SnapVX operations.

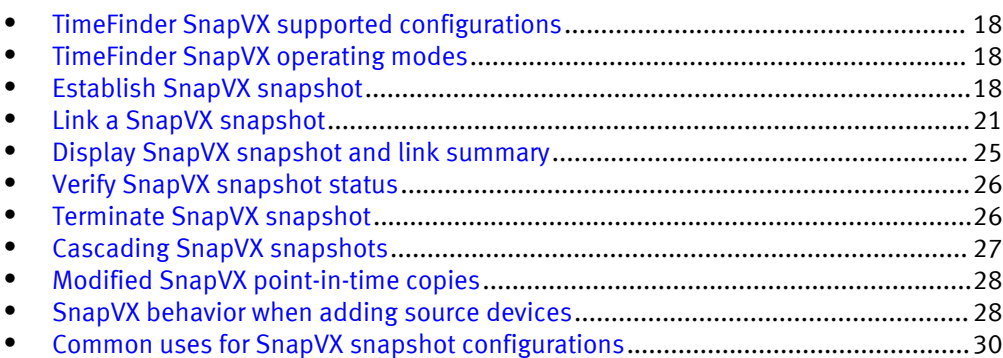

# <span id="page-17-0"></span>TimeFinder SnapVX supported configurations

SnapVX is supported in the following configurations:

- On local VMAX3 and VMAX All Flash arrays
- On remote VMAX3 and VMAX All Flash arrays
- On VMAX3 and VMAX All Flash arrays two hops away

Local operations will act upon the selected device itself, remote operations will act on the device's remote partner, and two hop operations will act on the device's remote-remote partner.

# TimeFinder SnapVX operating modes

SnapVX supports the following modes of operation:

- $\bullet$  Single device
- Device list
- Device ranges
- DG group mode uses STD device as source and TGT device as link targets.
- CG group mode uses STD device as source and TGT device as link targets.
- $\bullet$  SG group mode  $-$  only selects devices that are not gatekeepers.

Display examples throughout this chapter show how to execute SYMCLI commands using each mode of operation.

# Establish SnapVX snapshot

#### Description

The symsnapvx establish command creates and activates a SnapVX snapshot.

#### **Options**

-name <SnapshotName>

Snapshot name - case sensitive, maximum length of 32 alphanumeric character, dash (-) and underscore  $\bigcup$  are legal characters.

#### -ttl

— Sets the TTL to the specified days, date or removes TTL, using the following options:

- -delta *Days* Sets TTL 1 to 400 days.
- <sup>l</sup> -absolute *Date* Sets TTL to date up to 400 days in the future. Format is MM/DD/YYYY
- - delta NONE Removes TTL.

#### -both\_sides

Valid with DG, SG, or CG. Performs SnapVX operation on both local and remote snapshots. The following rules apply when using this option:

- <sup>l</sup> A mixture of R1 and R2 devices is not allowed.
- All the RDF devices in the SG must be in same RDF group.
- <sup>l</sup> RDF pairs must be must be in Synchronous RDF mode and in Synchronous state, or in Active RDF mode and in ActiveActive or ActiveBias state.

<span id="page-18-0"></span>-preaction < ScriptFile>

Executes the specified script before a snapshot is established.

-postaction <ScriptFile>

Executes the specified script after a snapshot is established, using the following options:

- <sup>l</sup> -delta *Days* Executes the specified script after 1 to 400 days.
- **-** -absolute *Date* Executes the specified script after a date that is up to 400 days in the future.

#### Examples

To establish a SnapVX snapshot named 600am for the source devices specified in Storage Group1, enter:

```
symsnapvx -sid 001 -sg StorageGroup1 -name 600am establish
```
To establish a SnapVX snapshot named 600am for source device 55, enter:

**symsnapvx -sid 001 -dev 55 -name 600am establish**

#### Snapshot generations

Each time a new snapshot with the same name is created (on the same source device), the new snapshot becomes generation 0, and all of the previous generation numbers are incremented. SnapVX supports up to 256 snapshots per source device.

### Consistent SnapVX snapshots

By default, all SnapVX snapshots are consistent with the database when created and activated using the symsnapvx establish command. Depending on the state of the devices at the time of the snapshot, SnapVX pauses I/O to ensure there are no writes to the source device while the snapshot is created. When the activation completes, writes are resumed and the target device contains a consistent production database copy of the source device at the time of activation.

#### **Note**

Snapshots on a composite group are consistent across the entire group, even if the composite group spans devices across multiple VMAX3 and VMAX All Flash arrays.

#### Source device requirements for consistent snapshots:

- <sup>l</sup> All devices must be R1 or R2; a mixture of R1 and R2 devices is not supported.
- A mixture of R1 and non-SRDF devices is allowed. The R1 devices can be a mixture of RW and NR on the SRDF link.
- A mixture of R2 and non-RDF devices is allowed if the R2 devices are NR on the SRDF link.
- A mixture of R1 and R21 devices is allowed if the R1- $>$ R21 is NR on the SRDF link.
- A mixture of R2 and R21 devices is allowed, if the following criteria is met:
	- $\blacksquare$  R1->R2 and R1->R21 devices are all RW on the SRDF link.
	- R1->R2 and R1->R21 are all NR on the SRDF link.

If the source devices do not meet these criteria then the snapshot cannot be created unless the -force flag is used. Using the -force flag forces the snapshot to be created; however, the consistency of the snapshot cannot be guaranteed.

## <span id="page-19-0"></span>Set SnapVX snapshot time to live (TTL)

#### Description

Use the  $-tt1$  option to set the time to live for a snapshot during the establish operation. Snapshots can be set to automatically terminate after a specified number of days, or at a specified date and time. Only snapshots without links can be terminated. If the snapshot has links it will be terminated when the last link is unlinked.

#### Examples

To establish a SnapVX snapshot named 600am and automatically terminate it after two days, enter:

**symsnapvx -sid 001 -sg StorageGroup1 -name 600am establish -ttl -delta 2**

### Rename SnapVX snapshot

#### Syntax

To rename a snapshot, use the following syntax:

```
symsnapvx -g <DgName> -snapshot name <SnapshotName> rename -name
<NewSnapshotName>
```
#### Examples

To rename a snapshot named 400am to 600am, enter:

**symsnapvx -sid 001 -g DeviceGroup1 -snapshot\_name 400am rename -name 600am** 

### Restore SnapVX snapshot

Use the symsnapvx restore command to restore a snapshot's point-in-time data back to the original source device. SnapVX restore operations are inherently differential, so only the changed tracks are copied back to the source device.

#### **Note**

A restore session must be terminated before terminating the original snapshot session.

#### **Options**

-preaction <ScriptFile>

Executes the specified script before a snapshot is restored.

-postaction <ScriptFile>

Executes the specified script after a snapshot is restored.

#### -remote

Specifies data will be copied to the remote mirror of the RDF device. Not allowed on nocopy linked target.

#### Examples

To restore generation 5 of the 6:00 AM snapshot, enter:

```
symsnapvx -sid 001 -sg StorageGroup1 -snapshot_name 600am -gen 5 
restore
```
If a source device is added to a storage group, the added device is missing snapshots that were created before the new device was added. If a restore is requested for a snapshot that is missing for a newly added device, this new device is made Not Ready, and the application should not be using this device. [SnapVX behavior when adding](#page-27-0) [source devices on page 28](#page-27-0) provides additional details.

# <span id="page-20-0"></span>Link a SnapVX snapshot

#### Description

To access a point-in time-copy, create a link from the snapshot data to a host mapped target device. SnapVX supports up to 1,024 linked targets per source device. Links can be a permanent copy on a target device, or a temporary copy that no longer retains the point-in-time copy of the data once the link is removed.

#### Syntax

To create a link from snapshot data, use the following syntax:

```
symsnapvx -sid <SymmID> -sg <SgName> -lnsg <SgName>
          -snapshot name <SnapshotName>
             [-generation <GenerationNumber>]
             link [-copy [-remote]] [-exact]
```
#### **Options**

#### -lnsg

Specifies a SG name for target devices.

#### -copy

Specifies copy mode for link operation which performs a background copy to the target device. SnapVX uses Copy mode to create full-volume copies of the data by copying it to the target device's SRP. If Copy mode is not specified when linking the snapshot, the NoCopy link is the default.

#### -remote

Data is propagated to the remote mirror of the RDF device. Not allowed on a NoCopy linked target.

#### -exact

Pairs source and link devices by their ordinal positions in the selection. If not set, pairs source and link devices by best match.

#### Examples

To create a Copy mode link to generation 5 of the 600am snapshot, enter:

```
symsnapvx -sid 001 -sg StorageGroup1 -lnsg StorageGroup2 
-snapshot_name 600am -gen 5 link -copy
```
If the number of source devices in a storage group changes, a snapshot (or a generation of a snapshot) might not exist for that device for a particular point-in-time. Linking from a source device that does not have the specified snapshot, makes the corresponding target device not ready. This is because there is no data on that target for that time, and the application should not be using that device. [SnapVX behavior when adding source](#page-27-0) [devices on page 28](#page-27-0) provides additional details.

#### **Note**

If using EMC ProtectPoint Data Domain systems, before ProtectPoint can be used to backup the production database, the TimeFinder SnapVX link copy command must be run between the production and the backup devices. Full instructions are contained in the EMC ProtectPoint documentation set.

#### Restrictions

The following restrictions apply when linking to a target:

- <span id="page-21-0"></span>• When linking to devices do not use devices that are the target of another link copy or another TimeFinder session.
- Devices with persistent track allocations cannot be used as link targets.
- Any pre-existing data that was exclusive to the target is lost during a link or relink.
- The target device must be of equal or greater size than the source device.

#### **Note**

By default, SnapVX allows the target device to be larger than the source device. If necessary, this setting can be disabled. The EMC Solutions Enabler CLI Command Reference contains information on changing the Option file parameters.

### Change SnapVX snapshot link mode

#### **Options**

#### set mode <copy | nocopy>

Sets the mode of an existing link. Copy mode creates a full-volume copy of the data by copying it to the target device's SRP. Nocopy mode does not retain the point-intime data once the link is removed.

#### Examples

To set the link mode to NoCopy for generation 5 of the 600am snapshot, enter:

**symsnapvx -sid 001 -sg StorageGroup1 -snapshot\_name 600am -gen 5 set mode nocopy**

### Relink SnapVX snapshot

#### Description

An existing snapshot can be unlinked and relinked to a different snapshot from the same source device. To relink a snapshot, a link must already exist on at least one of the targets. Relinking can also be used on the same snapshot, which has the effect of refreshing the point-in-time copy on the link target if it has been modified by host writes.

#### **Options**

#### -lnsg

Specifies a SG name for target devices.

#### -copy

Specifies copy mode for relink operation which performs a background copy to the target device. If the relink is in Copy mode, the copy is differential between the original linked snapshot and the newly linked snapshot.

#### -remote

Data is propagated to the remote mirror of the RDF device. Not allowed on a NoCopy linked target.

#### -exact

Pairs source and link devices by their ordinal positions in the selection. If not set, pairs source and link devices by best match.

#### Examples

To relink (in Copy mode) to generation 6 of the 600am snapshot, enter:

**symsnapvx -sid 001 -sg StorageGroup1 -lnsg StorageGroup2 -snapshot\_name 600am -gen 6 relink -copy**

### <span id="page-22-0"></span>Unlink SnapVX snapshot

#### Description

The symsnapvx unlink command unlinks a snapshot without relinking to a different snapshot.

#### **Note**

Allows the unlink of a link nocopy session when the session is defined and the target device is the source of another snapshot. The data is guaranteed as long as the define is complete at the time of the unlink operation.

#### **Options**

#### -symforce

Forces the operation to execute when normally it is rejected. If used when a link is copy in progress or when a restore is restore in progress, causes an incomplete copy and data on the copy target is not usable.

#### Example

To unlink generation 6 of the 600am snapshot, enter:

```
symsnapvx -sid 001 -sg StorageGroup1 -lnsg StorageGroup2 -
snapshot_name 600am -gen 6 unlink
```
## Display SnapVX snapshot link status

#### Description

The symsnapvx list command displays the state of all snapshots and links on individual devices, a device file, device ranges, device group, composite group, or storage group or on the entire VMAX3 or VMAX All Flash array. To display link status for a group, devices must be associated with the group.

#### **Note**

When using the symsnapvx list command in environments with ProtectPoint Data Domain systems, if a link is in a force failed state due to non-supported configuration, the Failed flag column contains an "F", as shown in the examples below.

#### Syntax

To display snapshots information, use the following syntax:

```
symsnapvx -sid <SymmID>
            -g [ <DgName> | <SgName> | <CgName> ]
            [-snapshot_name <SnapshotName> 
              [-generation <GenerationNumber>]]
            [-failed] [-detail [-last_n <count>]]
           [-mb \mid -qb \mid -tb] [-i <Interval>] [-c <Count>] [-offline]
         list [-linked [-by_tgt] | -restored]
```
#### **Options**

#### -detail

Expanded display that provides all snapshot information.

#### -failed

Displays only failed snapshots or links.

#### -last\_n

Displays only the specified generations for each device.

#### -linked

Displays the links associated with the selected devices. Requires  $-sid$  option when requesting all linked targets in the array.

#### -restored

Displays only restored snapshots. Requires -sid option when requesting all restored targets in the array.

#### -by\_tgt

Displays all snapshots ordered by link target device and links on individual devices, a device file, device ranges, device group, composite group, or storage group.

#### Examples

To display the snapshots for devices listed in file snapvx devices that contain only linked targets, enter:

```
symsnapvx list -sid 001 -f snapvx_devices -linked
```
To display the snapshots in device group snapvx  $\,$  dg ordered by the link target device, enter:

#### **symsnapvx list -g snapvx\_dg -linked -by\_tgt**

#### Sample output

For a list of snapshots with linked targets:

```
Device File Name : snapvx devices
Device's Symmetrix ID : 000197100001 (Microcode Version: 5977)
-------------------------------------------------------------------------------
Sym Link Flgs
Dev Snapshot Name Gen Dev FCMD Snapshot Timestamp
----- -------------------------------- ---- ----- ---- ------------------------
00123 Tuesday account 400pm 1 01122 .C.X Tue Feb 12 16:00:15 2013
 Tuesday_account_400pm 1 01126 .D.X Tue Feb 12 16:00:15 2013
00124 Tuesday_account_400pm 1 01123 .IX. Tue Feb 12 16:00:15 2013
00125 Tuesday_account_400pm 1 01124 FI.. Tue Feb 12 16:00:15 2013
Flgs:
 (F)ailed : F = Force Failed, X = Failed, . = No Failure
(C)opy : I = CopyInProg, C = Copied, D = Copied/Destaged, . = NoCopy Link (M)odifed : X = Modified Target Data, . = Not Modified
(D)efined : X = All Tracks Defined, . = Define in progress
```
For a list of snapshots with linked targets, listed by link target device.

```
Device Group (DG) Name : snapvx dg
DG's Type : REGULAR
DG's Symmetrix ID : 000197100001 (Microcode Version: 5977)
              -------------------------------------------------------------------------------
Link Sym<br>Dev Dev Snapshot-Name
                                   Gen FCMD Snapshot Timestamp
----- ----- -------------------------------- ---- ---- ------------------------
01122 00123 Tuesday account 400pm 1 .C.X Tue Feb 12 16:00:15 2013
01123 00124 Tuesday_account_400pm 1 .IX. Tue Feb 12 16:00:15 2013
01124 00125 Tuesday_account_400pm 1 FI.. Tue Feb 12 16:00:15 2013
01126 00123 Tuesday_account_400pm 1 .D.X Tue Feb 12 16:00:15 2013
Flgs:
(F)ailed : F = Force Failed, X = Failed, . = No Failure
(C)opy : I = CopyInProg, C = Copied, D = Copied/Destaged, . = NoCopy Link (M)odifed : X = Modified Target Data, . = Not Modified
(D)efined : X = All Tracks Defined, . = Define in progress
```
# <span id="page-24-0"></span>Display SnapVX snapshot and link summary

#### Description

Use the -summary option with the symsnapvx list command or the symsnapvx verify command to view a summary of the state of selected snapshot devices.

#### **Options**

-i <interval>, -c <count>

Displays remaining tracks and estimated time to complete the link.

#### -mb, -gb, -tb

Specifies display for total remaining storage space.

#### Example

To display a summary of the state of snapshot devices listed in the file snapvx\_devices, enter:

```
symsnapvx list -sid 001 -f snapvx_devices -summary
```
To display a summary of the state snapshot devices in storage group snapvx source with the total remaining storage space in terabytes, enter:

```
symsnapvx list -sid 001 -sg snapvx_source -summary -tb
```
#### Sample output

For summary of snapshot status:

```
Device File Name : snapvx_devices
```
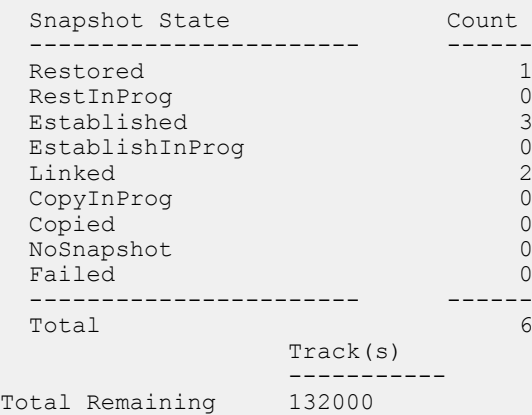

For summary of snapshot status with remaining storage space in Terabytes:

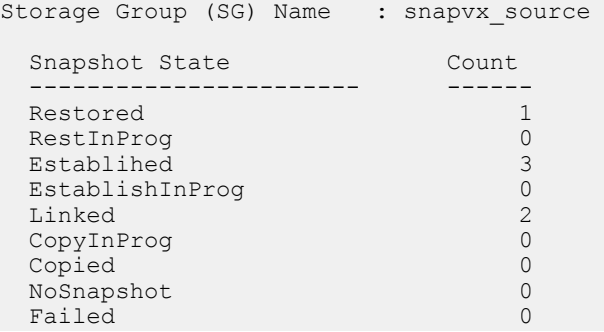

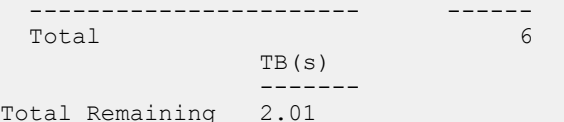

# <span id="page-25-0"></span>Verify SnapVX snapshot status

#### Description

Use the symsnapvx verify command to verify snapshot and link states.

**Options** 

### -by\_tgt Verifies by link target. -copyinprog Verifies that link(s) are in the CopyInProg state. -copied Verifies that link(s) are in the Copied state. -defined Use with verify -linked to wait until all tracks have been defined. -destaged Verifies that all tracks are written to the link target. -established Verifies that snapshot is in Established state. -estinprog Verifies that snapshot is in EstInProg state. -linked Verifies that nocopy links are in Linked state. -restored Verifies that snapshots are in the Restored state. -restinprog Verifies that snapshots are in RestoreInProgress state. --summary Displays summary of snapshot Example To verify that generation 2 of snapshot is in restored state, enter:

```
symsnapvx -sid 001 -sg StorageGroup1 -snapshot_name snapshot -gen 2 
verify -restored
```
All of the devices are in the restored state

# Terminate SnapVX snapshot

#### Description

Terminating a snapshot removes the it from the system. To terminate a snapshot it must have no linked devices or restore sessions. To unlink a snapshot refer to [Unlink SnapVX](#page-22-0) [snapshot on page 23.](#page-22-0)

#### **Options**

### -restored Terminates restores. -symforce Forces the operation to execute when normally it is rejected.

#### <span id="page-26-0"></span>Examples

To terminate generation 5 of the 600am snapshot, enter:

```
symsnapvx -sid 001 -sg StorageGroup1 -snapshot_name 600am -gen 5 
terminate
```
To terminate the restore of generation 5 of the 600am snapshot, enter:

```
symsnapvx -sid 001 -sg StorageGroup1 -snapshot_name 600am -gen 5 
terminate -restored
```
# Cascading SnapVX snapshots

The target device of a snapshot can be used as the source device for additional snapshots.

The figure below shows Snapshot B cascading off of the target of Snapshot A, where the target of Snapshot A is the source for Snapshot B.

Figure 1 Cascading snapshots

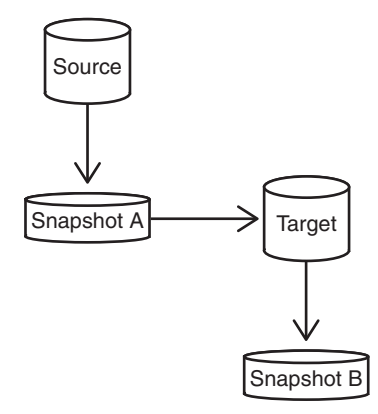

There are no architectural restrictions on the number of cascading hops, and multiple targets can be linked from any of the snapshots.

If the linked target is in NoCopy mode, the cascading snapshot is considered a dependent snapshot. Target devices cannot be unlinked without removing dependent snapshots (in the reverse order of their creation). However, the copy mode is changed to Copy the target can be unlinked once link is fully copied.

A relink operation to a target with dependent snapshot is allowed, but if the relink is in NoCopy mode, the unlink is allowed only if there are no new snapshots off of that target device.

A linked target must be fully defined before you can create snapshots off of it. When a target is first linked, all of the tracks are undefined. At this point the target does not know where in the SRP the track is located, and host access to the target must be derived from the SnapVX metadata. A background process eventually defines the tracks and updates the thin device to point directly to the track location in the source device's SRP.

## <span id="page-27-0"></span>Determine fully defined SnapVX snapshot

#### Examples

To display the fully defined linked targets for devices listed in file snapyx  $devices$ , enter:

**symsnapvx list -sid 001 -sg StorageGroup1 -linked**

#### Sample output

The output lists only those snapshots that have fully defined linked targets. The (D) flag indicates if all of the tracks for a linked target are defined.

Device File Name : snapvx devices Device's Symmetrix ID : 000197100001 (Microcode Version: 5977) ------------------------------------------------------------------------------- Sym Link Flgs Dev Snapshot Name Gen Dev FCMD Snapshot Timestamp ----- -------------------------------- ---- ----- ---- ------------------------ 00123 Tuesday\_account\_400pm 1 01122 .C.X Tue Feb 12 16:00:15 2013 00123 Tuesday\_account\_400pm 1 01126 .D.X Tue Feb 12 16:00:15 2013 00124 Tuesday\_account\_400pm 1 01123 .IX. Tue Feb 12 16:00:15 2013 00125 Tuesday account 400pm 1 01124 .I.. Tue Feb 12 16:00:15 2013 Flgs: (F)ailed : X = Failed,. = No Failure (C)opy :  $I = CopyInProg, C = Copied, D = Copied/Destaged, . = NoCopy Link$  (M)odifed : X = Modified Target Data, . = Not Modified (D)efined :  $X = All$  Tracks Defined, . = Define in progress

# Modified SnapVX point-in-time copies

Host writes to a linked target device do not change the point-in-time copy, so only the linked target device contains a modified point-in-time copy. To copy a modified point-intime copy back the original source device, establish a snapshot from the target device and then create a Copy mode link of that snapshot back to the source device.

The figure below shows an example of copying a modified point-in-time copy back to the source by linking (in Copy mode) a snapshot of the linked target back to the source device.

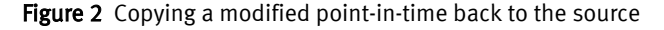

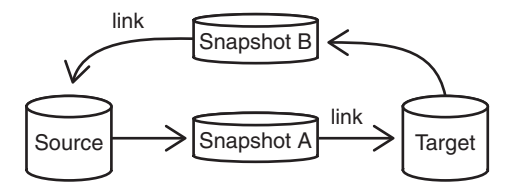

# SnapVX behavior when adding source devices

Over time, an application may grow (or shrink) the number of devices that it uses. SnapVX automatically adjusts restore, link, and relink operations to accommodate extra or missing snapshot names and generations.

The figure below shows a storage group with three source devices. Source device 3 is added to the storage group after the first snapshot (Mon 12pm) was established, so that snapshot does not exist for that device.

<span id="page-28-0"></span>Figure 3 Storage group with two snapshots

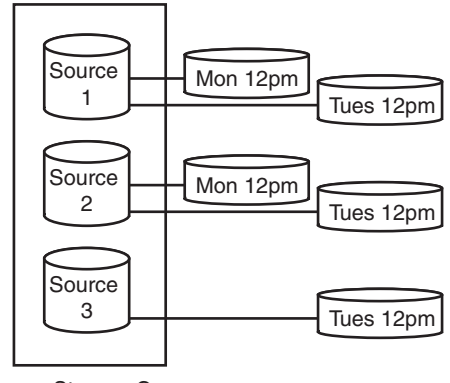

Source Storage Group

2

NR

Source Storage Group

# SnapVX snapshot restore operations when adding source devices

As shown in the figure below, if the Mon 12pm snapshot is restored, the point-in-time data is copied back to source device 1 and source device 2, but source device 3 is marked NR because there is no data on that device for that point-in-time.

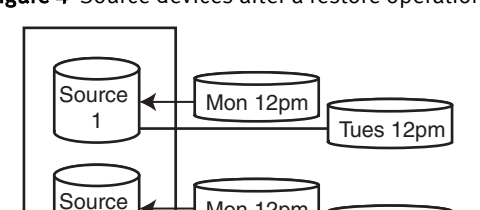

Mon 12pm

Figure 4 Source devices after a restore operation

# SnapVX snapshot link operations when adding source devices As shown in the figure below, if target devices are linked to the Mon 12pm snapshot,

Tues 12pm

Tues 12pm

target device 1 and target device 2 are linked to the snapshot, but target device 3 is marked NR because there is no data on that target for that point-in-time.

#### <span id="page-29-0"></span>Figure 5 Target devices after a link operation

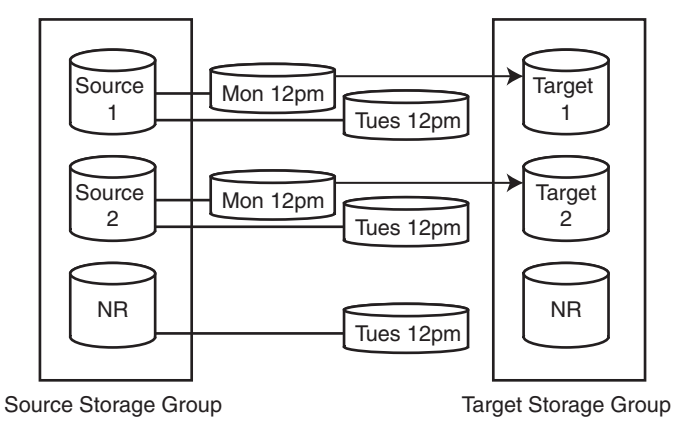

#### **Note**

The link command can only be used when there are no links to any of the targets. If linking in Copy mode, the result is a full copy.

## SnapVX relink operations when adding source devices

The relink operation can only be used if a link exists on at least one of the targets. In Copy mode, if a link already exists for a particular target, the result is an incremental copy. If there is no existing link for a target, then the result is a full copy.

If relinking from a source device that has the selected snapshot and generation, but the target device does not have an existing link, a new link is created and the result is a full copy.

If relinking from a source device that does not have the selected snapshot and generation, the target device is marked NR. If the target has an existing link, it is unlinked.

If relinking from a source device that has the selected snapshot and generation, and the target device has a previous link, the relink results in an incremental copy.

# Common uses for SnapVX snapshot configurations

This section describes commonly used SnapVX configurations, including:

- <sup>l</sup> Create targetless SnapVX snapshots and restore production volumes on page 30
- [Refresh multiple test or development environments from a SnapVX linked target on](#page-31-0) [page 32](#page-31-0)
- [Provision test or development environments with cascading SnapVX snapshots on](#page-32-0) [page 33](#page-32-0)

### Create targetless SnapVX snapshots and restore production volumes

In the following example, snapshots of all devices in a storage group are created every 15 minutes and retained for 2 days. This provides for up to 2 days of snapshots at 15 minute intervals without consuming any additional device numbers or the cache overhead.

Create snapshots:

**symsnapvx -sid 001 -sg StorageGroup1 -name snapshot establish -ttl -delta 2**

#### List snapshots:

#### **symsnapvx -sid 001 list -sg StorageGroup1 -snapshot\_name snapshot -detail -GB**

#### Output:

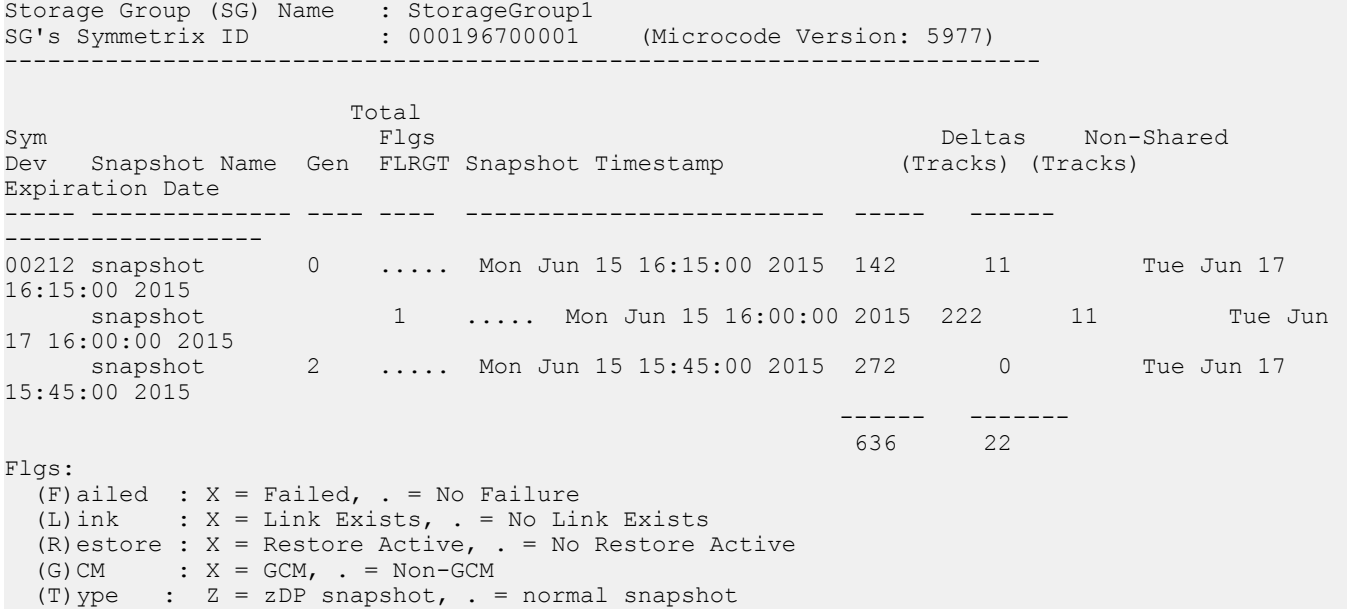

#### **Note**

Data Protector for z Systems (zDP™) snapshots, created and managed through Mainframe Enabler products, are reported in Solutions Enabler by the flag (T) when issuing the symsnapvx list command.

Any of the snapshots created in the previous example can be used to restore the source volumes. Before issuing any restore, unmount the source volume from the application server to ensure that the data is fully refreshed on the host. Before issuing any restore, unmount the source volume from the application server to ensure that the data is fully refreshed on the host

The following example restores directly to the production volumes from snapshot generation 2 taken at 15:45pm.

**symsnapvx -sid 001 -sg StorageGroup1 -snapshot\_name snapshot -gen 2 restore**

```
Execute Restore operation for Storage Group StorageGroup1 (y/[n]) ? y
Restore operation execution is in progress for the storage group StorageGroup1. Please 
wait... 
Polling for Restore..................................................Started. 
Polling for Restore..................................................Done.
Restore operation successfully executed for the storage group StorageGroup1
```
When the restore operation completes, remount the production volumes and the restored data is instantly available on the production storage group. The snapshot data is preserved, and can be used again for a future restore.

Verify that the snapshot is restored:

<span id="page-31-0"></span>**symsnapvx -sid 001 -sg StorageGroup1 -snapshot\_name snapshot -gen 2 verify -restored**

```
All of the devices are in the restored state
```
Terminate the restore session:

```
symsnapvx -sid 001 -sg StorageGroup1 -snapshot_name snapshot -gen 2 terminate -restored
```

```
Execute Terminate operation for Storage Group StorageGroup1 (y/[n]) ? y
Terminate operation execution is in progress for the storage group StorageGroup1. Please 
wait...
    Polling for Terminate.............................................Started.
    Polling for Terminate.............................................Done.
Terminate operation successfully executed for the storage group StorageGroup1
```
### Refresh multiple test or development environments from a SnapVX linked target

SnapVX "links" enable access to point-in-time copies by linking snapshot data to a host mapped target device.

Use SnapVX to provision multiple test or development environments using linked snapshots. Each linked storage group can access the same snapshot or each can access a different snapshot version in either no copy or copy mode. Changes to the linked volumes do not affect the snapshot data. To roll back a test development environment to the original snapshot image, simply perform a relink operation.

#### **Note**

Target volumes must be unmounted before issuing the relink command to ensure that the host operating system is not caching any filesystem data. Once the relink is complete, volumes can be remounted. Snapshot data is unchanged by the linked targets, so it can also be used for restoring to production.

In the following figure, multiple servers/organizations link to snapshots for different uses. Each target is independent, and changes to one target does not affect the other targets.

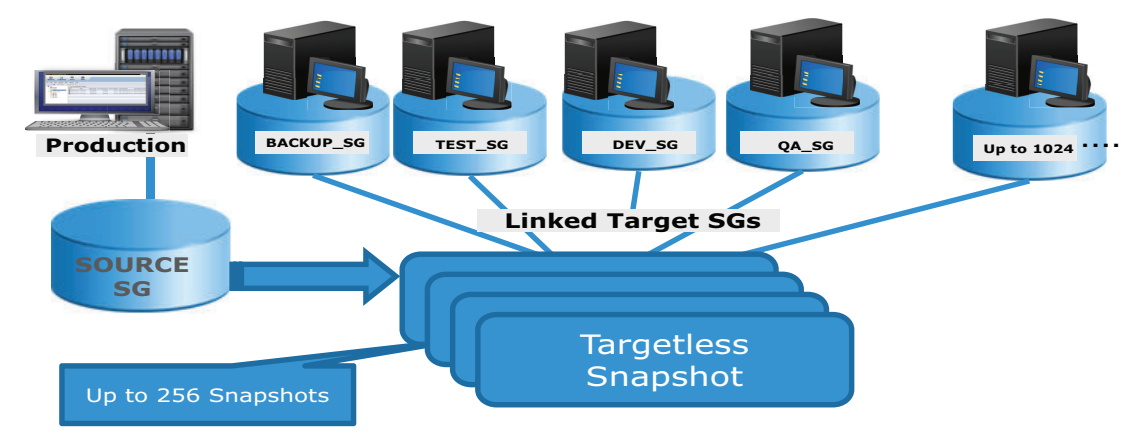

Figure 6 SnapVX targetless snapshots

Link snapshottargetless snapshot to target devices shown in the above figure:

```
symsnapvx -sid 001 -sg StorageGroup1 -lnsg BACKUP SG -snapshot name targetless snapshot link
symsnapvx -sid 001 -sg StorageGroup1 -lnsg TEST_SG -snapshot_name targetless_snapshot -gen 1 
link
symsnapvx -sid 001 -sg StorageGroup1 -lnsg DEV_SG -snapshot_name targetless_snapshot -gen 2 
link
symsnapvx -sid 001 -sg StorageGroup1 -lnsg QA_SG -snapshot_name targetless_snapshot -gen 3 
link
                        Refresh (rollback) QA SG target device to the original snapshot image:
```

```
symsnapvx -sid 001 -sg StorageGroup1 -lnsg QA_SG -snapshot_name targetless_snapshot -gen 3 
relink
```
This process can be repeated for any of the other test environments.

# Provision test or development environments with cascading SnapVX snapshots

When sensitive data needs to be presented to test or development environments, some data may require obfuscation to protect the data before presenting it to the test or development hosts. A cascading snapshot from a linked target and linking targets from the cascaded snapshot provides the obscured data environment.

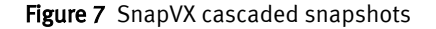

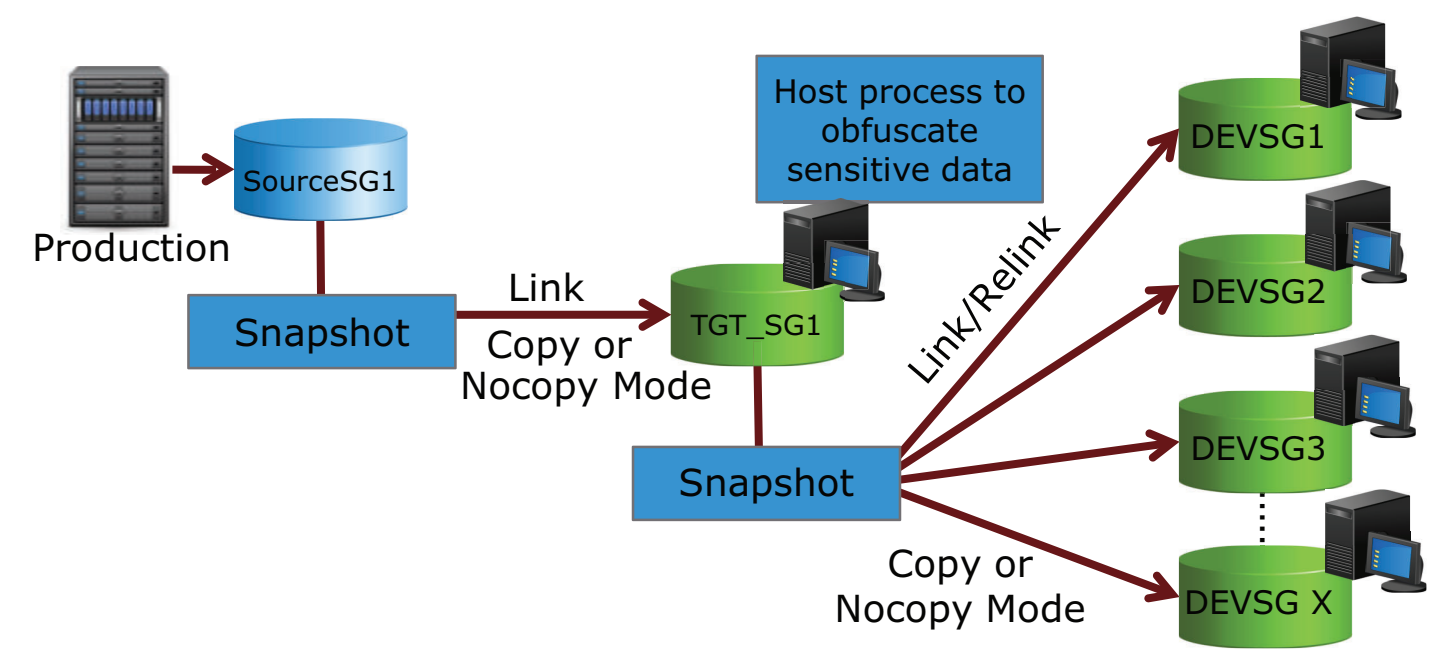

The cascading snapshot configuration, shown in the figure above, provides the following:

- <sup>l</sup> Snapshots of production volumes can be linked to a target storage group which is part of a masking view for presenting to an interim host. The interim host processes the host data to obfuscate sensitive data such as social security numbers.
- <sup>l</sup> A snapshot from the target storage group is linked to multiple environments, which see the snapshot image without security concerns.
- <sup>l</sup> A relink operation can be performed at any stage on the target storage groups to roll back to a pristine snapshot image.
- At any point in the chain, linked snapshots can be converted to full independent copies if the first level linked copy needs to be refreshed with a newer snapshot image.
- <sup>l</sup> When the test or development environments need to be refreshed, a new snapshot from the source LUN can be taken and relinked to the target storage group (TGT\_SG).

Create original snapshot src\_snap:

#### **symsnapvx -sid 001 -sg SOURCESG1 -name src\_snap establish**

Link snapshot src\_snap to TGT\_SG1:

#### **symsnapvx -sid 001 -sg SOURCESG1 -lnsg TGT\_SG1 -snapshot\_name src\_snap link**

At this point, TGT SG1 can be mounted and updated by host processes.

Create snapshot obfuscated snap off of TGT SG1:

**symsnapvx -sid 001 -sg TGT\_SG1 -name obfuscated\_snap establish**

Link obfuscated snap to the multiple development target devices:

**symsnapvx -sid 001 -sg TGT\_SG1 -lnsg DEVSG1 -snapshot\_name obfuscated\_snap link**

**symsnapvx -sid 001 -sg TGT\_SG1 -lnsg DEVSG2 -snapshot\_name obfuscated\_snap link**

**symsnapvx -sid 001 -sg TGT\_SG1 -lnsg DEVSG3 -snapshot\_name obfuscated\_snap link**

Any of the snapshots can be refreshed at any stage. For example, the following command reverts DEVSG2in the development environment back to it's original state when it was first linked:

#### **Note**

Unmount the volumes at the host side prior to the relink.

#### **symsnapvx -sid 001 -sg TGT\_SG1 -lnsg DEVSG2 -snapshot\_name obfuscated\_snap relink**

This process can be repeated to support multiple versions of the snapshots.

To terminate the snapshots in the previous example:

#### **Note**

Terminating snapshots in cascaded configuration requires that child snapshots that have a dependency on a higher level snapshot must first be unlinked and terminated before the parent level can be terminated.

- 1. Unmount the DEVSG volumes on hosts.
- 2. Unlink the DEVSG storage groups from obfuscated\_snap snapshot.
- 3. Terminate snapshot obfuscated snap.
- 4. Terminate the original snapshot src snap.
- 5. Remount DEVSG volumes on hosts.

# <span id="page-34-0"></span>CHAPTER 3

# TimeFinder SnapVX State Reference Rules

This chapter details the TimeFinder SnapVX operations supported for devices in various pair states.

- [Determine SnapVX states/SRDF and ORS operations interaction](#page-35-0)............................ 36
- [State rules for TimeFinder SnapVX operations with SRDF pair states](#page-38-0)........................ 39
- <sup>l</sup> [TimeFinder SnapVX operations with ORS pair states](#page-42-0)..............................................43

# <span id="page-35-0"></span>Determine SnapVX states/SRDF and ORS operations interaction

This section describes how SnapVX states are determined. This identifies SnapVX source device states and determines whether the device can be used with various SRDF and ORS operations.

Display examples for each active state are shown in [SnapVX State Determination](#page-36-0) [Examples on page 37.](#page-36-0)

## TimeFinder SnapVX operations states

The following table describes the prerequisites, transient states, and final states for all SnapVX control operations.

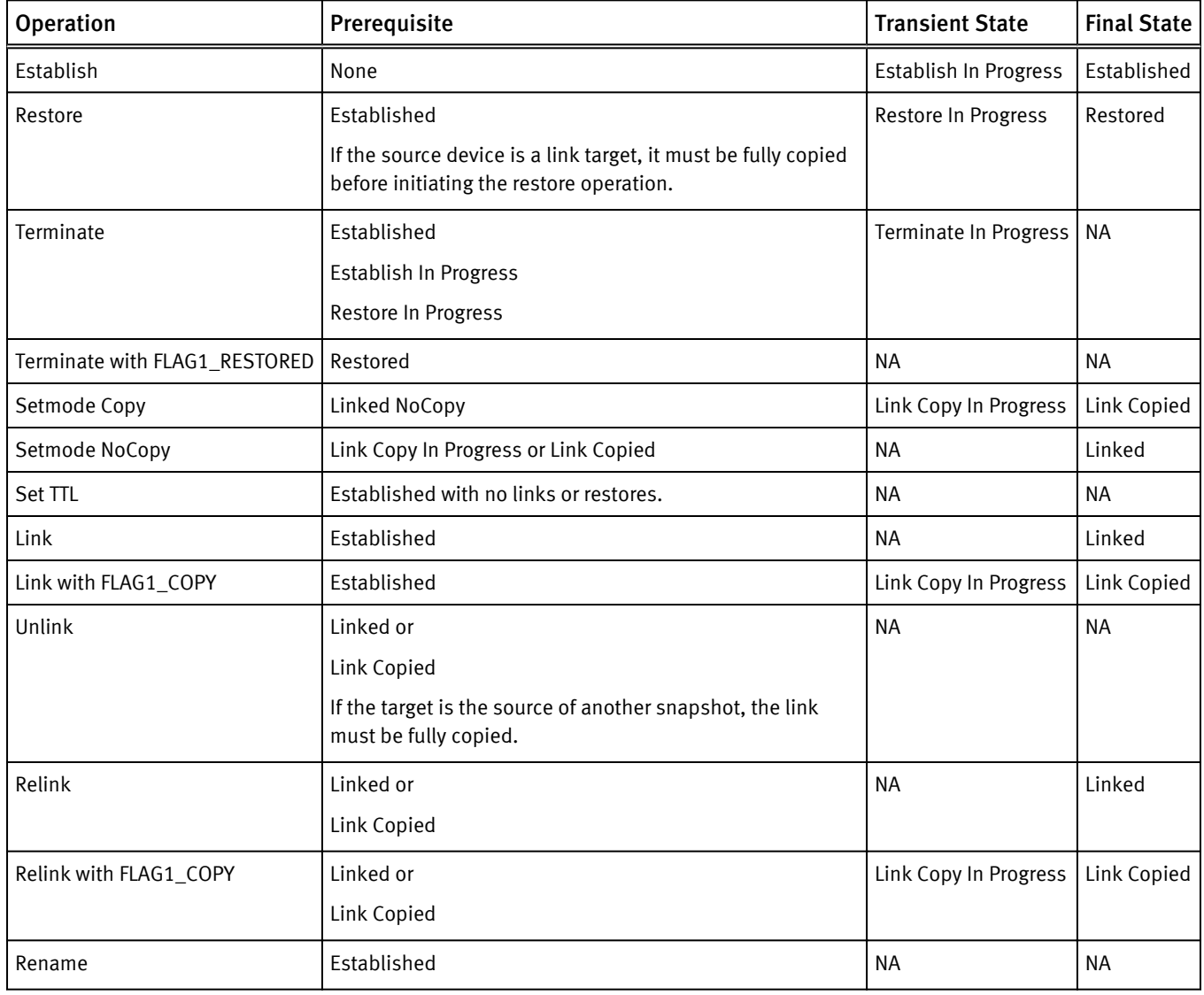

Table 3 Prerequisites and states for SnapVX control operations.

### <span id="page-36-0"></span>Determine SnapVX states

The following table details the SnapVX CLIs that are used to determine SnapVX states.

Table 4 Determine SnapVX State

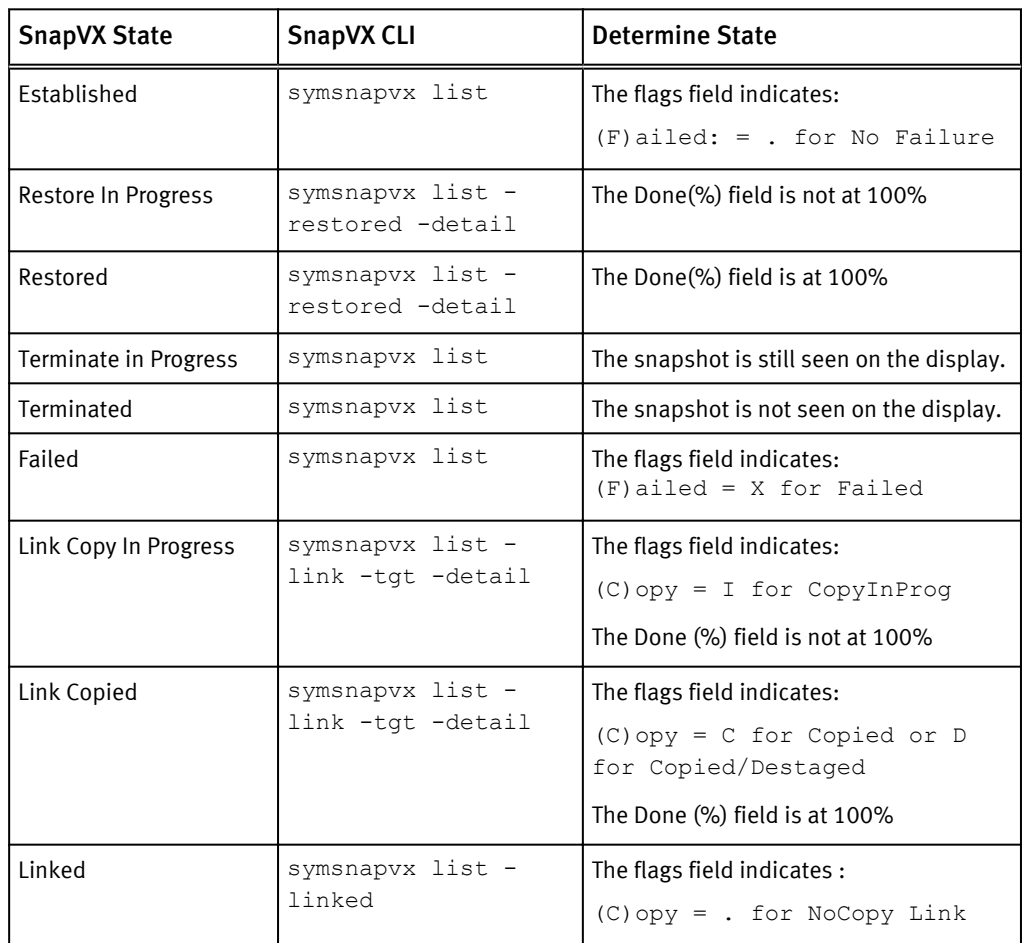

#### SnapVX State Determination Examples

#### Established

#> **symsnapvx -cg Sparrow -snapshot\_name Bailey list**

Composite Group (CG) Name : Sparrow<br>CG's Type : ANY : ANY Number of Symmetrix Units : 1 CG's Symmetrix ID : 000197300076 (Microcode Version: 5977) ------------------------------------------------------------------------- Sym Num Flgs Dev Snapshot Name Gens FLRG Last Snapshot Timestamp ----- -------------------------------- ---- ---- ------------------------ 000A0 Bailey 1 .... Fri Oct 24 15:51:19 2014 1 .... Fri Oct 24 15:51:19 2014 Flgs:  $(F)$ ailed : X = Failed, . = No Failure (L)ink : X = Link Exists, . = No Link Exists  $(R)$ estore : X = Restore Active, . = No Restore Active

 $(G) CM$  :  $X = GCM$ , . = Non-GCM

#### Restore in Progress

#### #> **symsnapvx -cg Sparrow -sna Bailey list -restored -detail**

```
Composite Group (CG) Name : Sparrow
CG's Type : ANY
Number of Symmetrix Units : 1
CG's Symmetrix ID : 000197300076 (Microcode Version: 5977)
----------------------------------------------------------------------------
Sym and the state of the state of the state of the state of the state of the state of the state of the state of the state of the state of the state of the state of the state of the state of the state of the state of the st
Dev Snapshot Name Gen F Snapshot Timestamp (Tracks) (%)
----- ------------------ ---- ---- ------------------------ ---------- -----
000A0 Bailey 0 . Fri Oct 24 15:51:18 2014 72206 47
000A1 Bailey 0 . Fri Oct 24 15:51:18 2014 0 100
Flgs:
(F)ailed : X = Failed, . = No Failure
```
#### Restored

#### #> **symsnapvx -cg Sparrow -sna Bailey list -restored -detail**

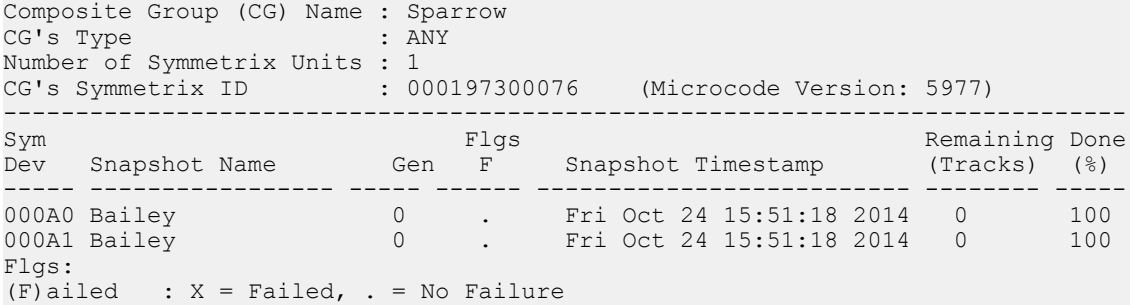

#### Link Copy in Progress

#### #> **symsnapvx -cg Sparrow -sna Bailey list -linked -detail**

Composite Group (CG) Name : Sparrow<br>CG's Type : ANY CG's Type Number of Symmetrix Units : 1 CG's Symmetrix ID : 000197300076 (Microcode Version: 5977) ------------------------------------------------------------------------------ Sym Remaining Done is the Music Link Flgs Remaining Done Remaining Done Dev Snapshot Name Gen Dev FCMD Snapshot Timestamp (Tracks) (%) ----- --------------- ----- ----- ----- ----------------------- ---------- ---- 000A0 Bailey 0 000B0 .I.. Fri Oct 24 15:51:19 2014 118579 14 000A1 Bailey 0 000B1 .I.. Fri Oct 24 15:51:19 2014 128275 7 Flgs: (F)ailed :  $F = Force$  Failed,  $X = Failure$  (C)  $OM$ (C)opy : I = CopyInProg, C = Copied, D = Copied/Destaged, . = NoCopy Link (M) odified :  $X =$  Modified Target Data, . = Not Modified (D)efined : X = All Tracks Defined, . = Define in progress

#### Link Copied

#### #> **symsnapvx -cg Sparrow -sna Bailey list -linked -detail**

Composite Group (CG) Name : Sparrow CG's Type : ANY Number of Symmetrix Units : 1

<span id="page-38-0"></span>CG's Symmetrix ID : 000197300076 (Microcode Version: 5977) ------------------------------------------------------------------------------ Sym Remaining Done (Barbara Link Flgs) and the Remaining Done Dev Snapshot Name Gen Dev FCMD Snapshot Timestamp (Tracks) (%) ----- --------------- ----- ----- ---- ------------------------ -------- ------ 000A0 Bailey 0 000B0 .D.X Fri Oct 24 15:51:18 2014 0 100 000A1 Bailey 0 000B1 .D.X Fri Oct 24 15:51:18 2014 0 100 Flgs:  $(F)$ ailed : F = Force Failed, X = Failed, . = No Failure (C)opy : I = CopyInProg, C = Copied, D = Copied/Destaged, . = NoCopy Link  $(M)$  odified : X = Modified Target Data, . = Not Modified (D)efined :  $X = All$  Tracks Defined, . = Define in progress

#### Linked

#> **symsnapvx -cg Sparrow -sna Bailey list -linked** Composite Group (CG) Name : Sparrow<br>CG's Type : ANY : ANY Number of Symmetrix Units : 1 CG's Symmetrix ID : 000197300076 (Microcode Version: 5977) ------------------------------------------------------------------------------ Sym Link Flgs Dev Snapshot Name Gen Dev FCMD Snapshot Timestamp ----- -------------------------------- ---- ----- ---- ------------------------ 000A0 Bailey 0 000B0 .... Fri Oct 24 15:51:18 2014 0 000B1 .... Fri Oct 24 15:51:18 2014 Flgs: (F)ailed :  $F =$  Force Failed,  $X =$  Failed, . = No Failure (C)opy : I = CopyInProg, C = Copied, D = Copied/Destaged, . = NoCopy Link (M) odified :  $X =$  Modified Target Data, . = Not Modified (D)efined :  $X = All$  Tracks Defined, . = Define in progress

# State rules for TimeFinder SnapVX operations with SRDF pair states

This section identifies the **symsnapvx** control operations that are available for SRDF pair states.

### SRDF pair states

Certain TimeFinder copy operations are not allowed on devices that are SRDF protected, as these operations can conflict with each other. The availability of some actions depends on the current state of SRDF pairs. Refer to your product guide for details about supported features.

The following table provides a description the various SRDF pair states.

Table 5 SRDF pair states

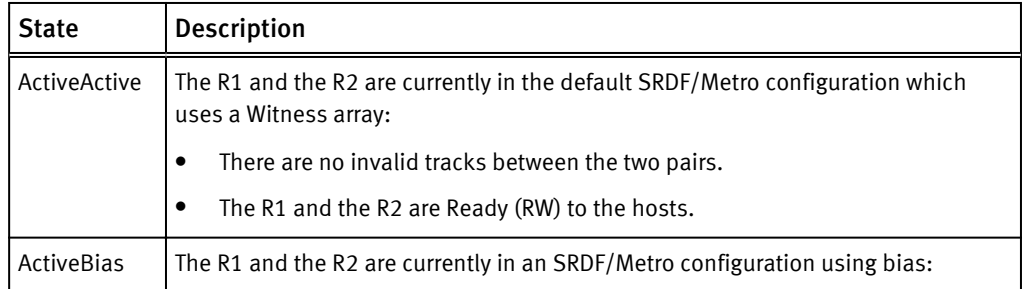

#### <span id="page-39-0"></span>Table 5 SRDF pair states (continued)

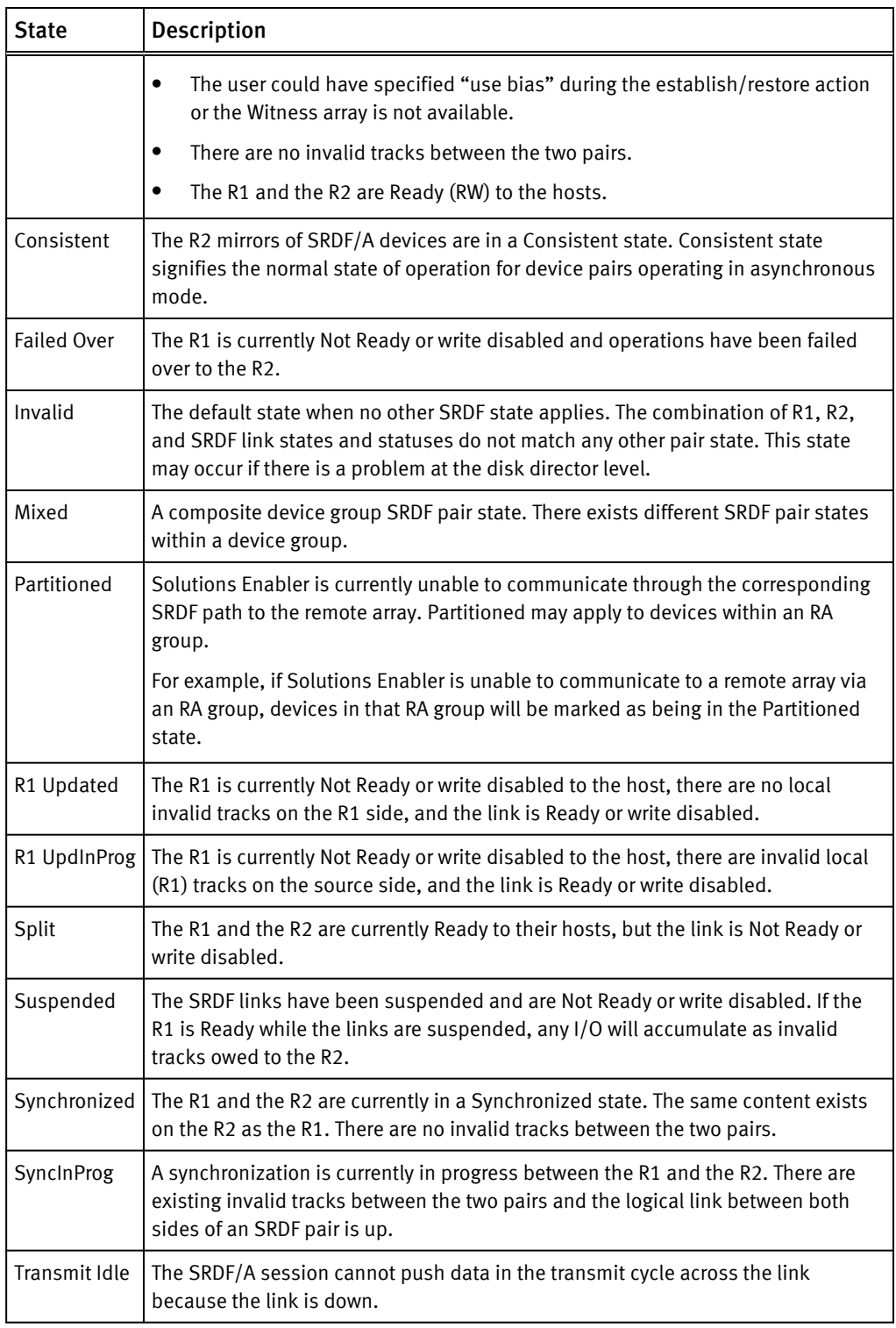

# TimeFinder SnapVX R1 source

The following table identifies the SnapVX control operations that are allowed on R1 source devices while SRDF is in the various pair states.

<span id="page-40-0"></span>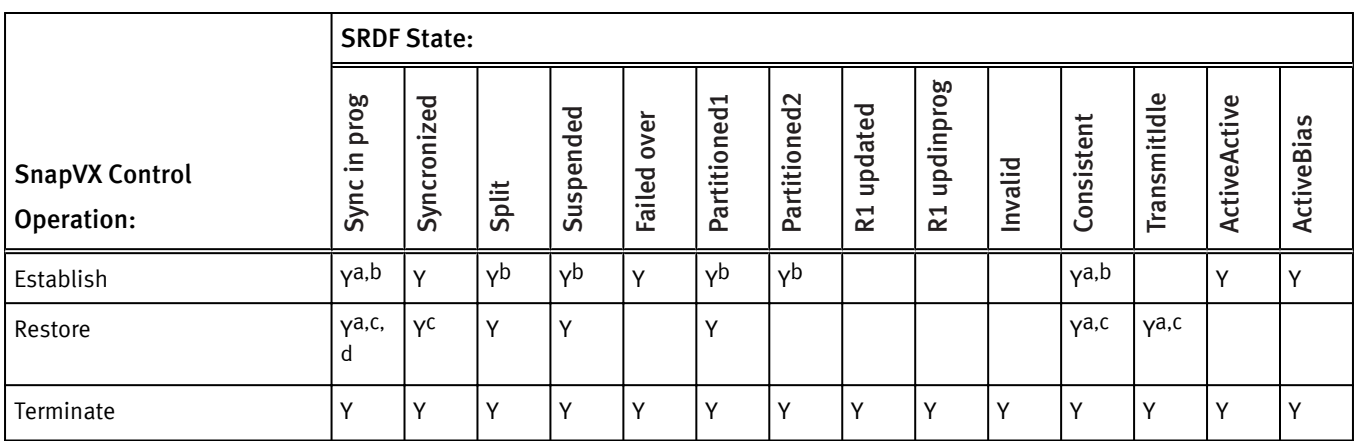

Table 6 SnapVX control operations allowed on R1 source device by SRDF state

a. Action is not allowed if there are local R1 invalids on the R1 side or remote invalids on the R2 side.

b. Not allowed with both sides operation.

c. The remote option (-remote) must be applied.

d. Not allowed if the device is part of an SRDF/Metro configuration.

#### **Note**

The Partitoned1 pair state indicates that the remote Symmetrix is in the SYMAPI database and was discovered. The Partitioned2 pair state indicates the remote Symmetrix is not in the SYMAPI database and was not discovered, or was removed from this database.

# TimeFinder SnapVX R2 source

The following table identifies the SnapVX control operations that are allowed on R2 source devices while SRDF is in the various pair states.

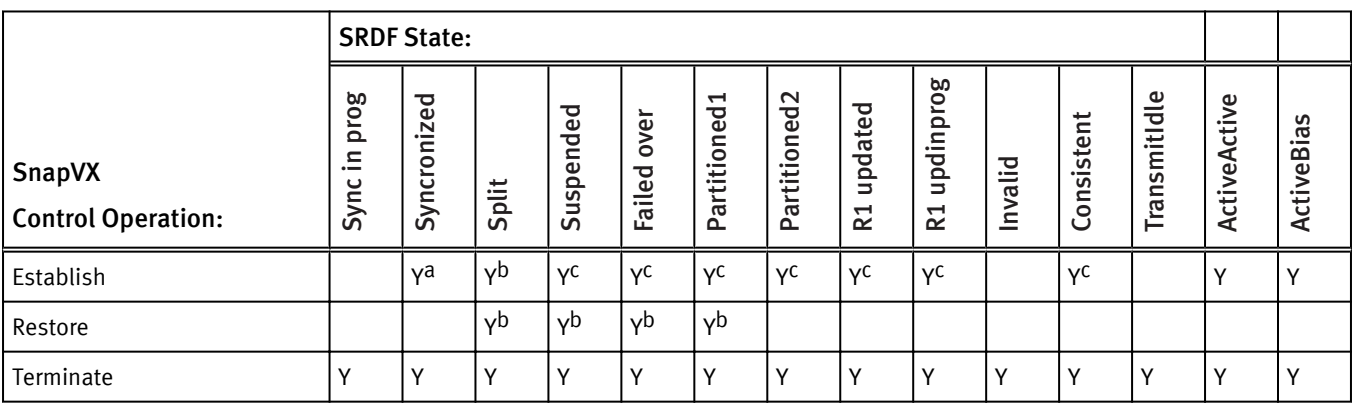

Table 7 SnapVX control operations allowed on R2 source device by SRDF state

a. Not allowed if Adaptive Copy.

b. Not allowed if target device is an R2 larger than the R1.

c. Not allowed with both sides operation.

#### **Note**

The Partitoned1 pair state indicates that the remote Symmetrix is in the SYMAPI database and was discovered. The Partitioned2 pair state indicates the remote Symmetrix is not in the SYMAPI database and was not discovered, or was removed from this database.

# <span id="page-41-0"></span>TimeFinder SnapVX R1 target

The following table identifies the SnapVX control operations that are allowed on R1 target devices while SRDF is in the various pair states

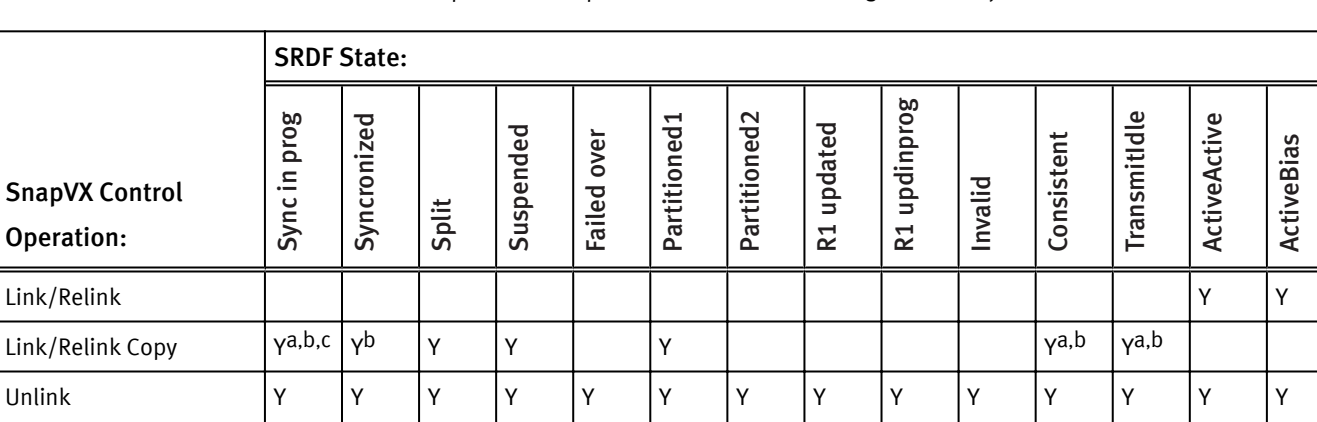

#### Table 8 SnapVX control operations allowed on R1 target device by SRDF state

a. Action is not allowed if there are local R1 invalids on the R1 side or remote invalids on the R2 side.

b. The remote option (-remote) must be applied.

c. Not allowed if the device is part of an SRDF/Metro configuration.

#### **Note**

The Partitoned1 pair state indicates that the remote Symmetrix is in the SYMAPI database and was discovered. The Partitioned2 pair state indicates the remote Symmetrix is not in the SYMAPI database and was not discovered, or was removed from this database.

### TimeFinder SnapVX R2 target

The following table identifies the SnapVX control operations that are allowed on R2 target devices while SRDF is in the various pair states.

Table 9 SnapVX control operations allowed on R2 target device by SRDF state

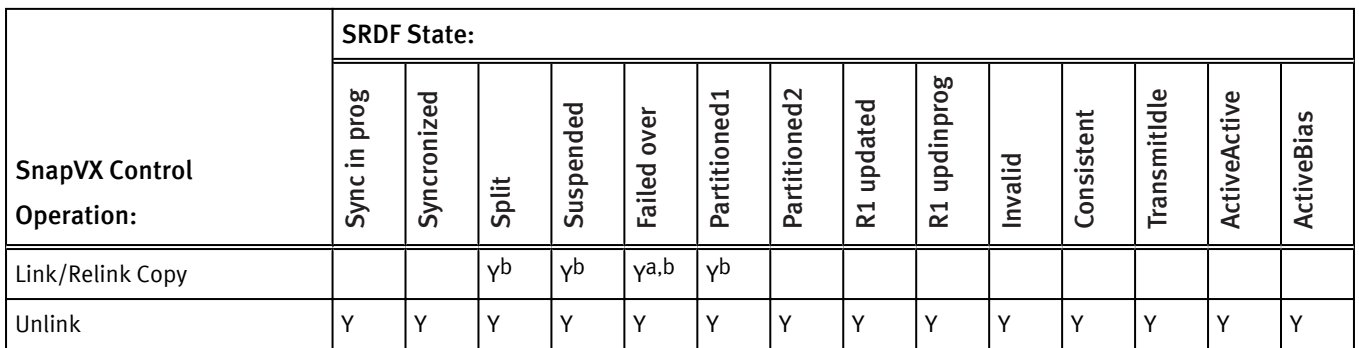

a. Not allowed if Async.

b. Not allowed if target device is an R2 larger than the R1.

#### **Note**

The Partitoned1 pair state indicates that the remote Symmetrix is in the SYMAPI database and was discovered. The Partitioned2 pair state indicates the remote Symmetrix is not in the SYMAPI database and was not discovered, or was removed from this database.

# <span id="page-42-0"></span>TimeFinder SnapVX operations with ORS pair states

This section identifies the **symsnapvx** control operations that are available for rcopy (ORS) pair states.

## SnapVX source with rcopy push

The following table identifies the SnapVX control operations allowed on SnapVX source devices with rcopy PUSH sessions while rcopy is in various states.

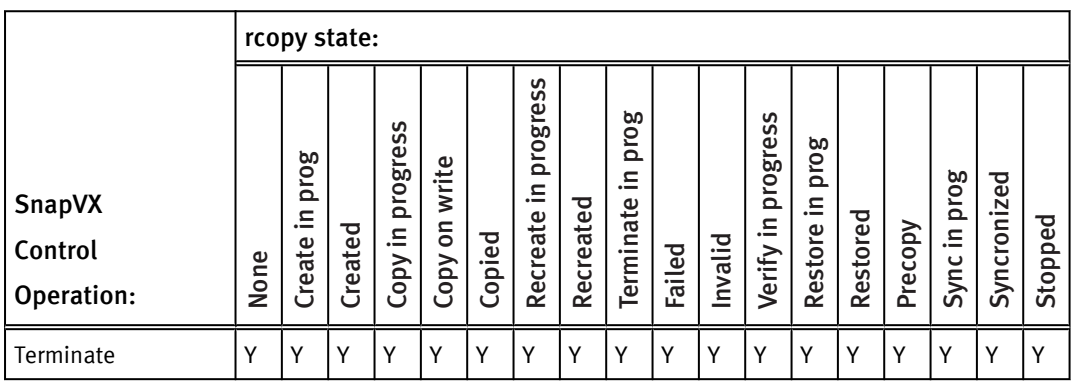

Table 10 SnapVX control operations allowed on source device with rcopy push

# SnapVX source with rcopy pull

The following table identifies the SnapVX control operations allowed on SnapVX source devices with rcopy PULL sessions while rcopy is in various states.

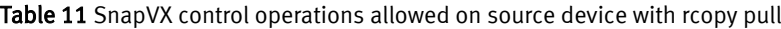

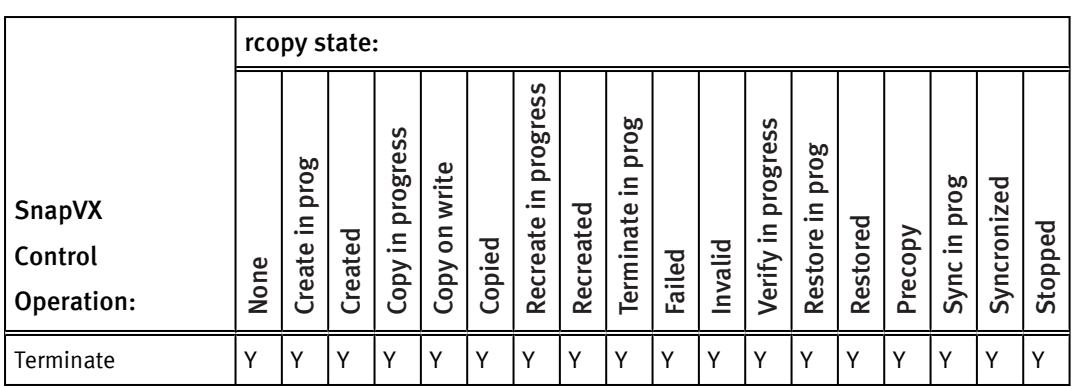

# <span id="page-43-0"></span>SnapVX target with rcopy push

The following table identifies the SnapVX control operations allowed on SnapVX target devices with rcopy PUSH sessions while rcopy is in various states.

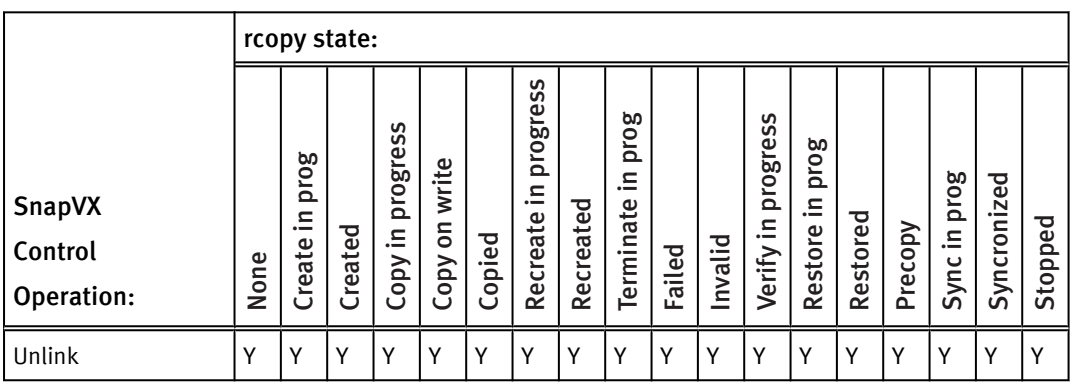

Table 12 SnapVX control operations allowed on target device with rcopy push

# SnapVX target with rcopy pull

The following table identifies the SnapVXcontrol operations allowed on SnapVX target devices with rcopy PULL sessions while rcopy is in various states.

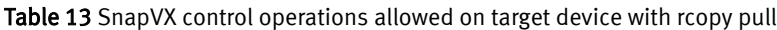

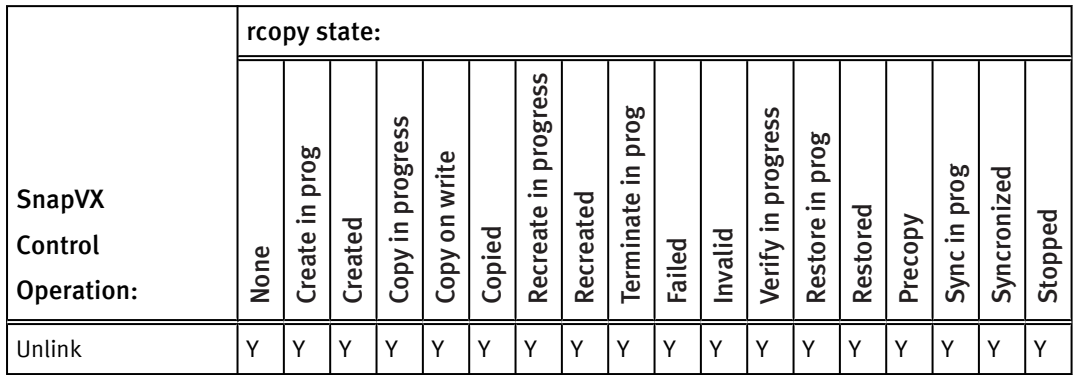

# <span id="page-44-0"></span>INDEX

### A

audience [9](#page-8-0)

## C

cascading SnapVX snapshots [27](#page-26-0) change snapvx snapshot link mode [22](#page-21-0) comments [9](#page-8-0) consistent snapvx snapshot [19](#page-18-0) conventions for publication [9](#page-8-0) create SnapVX snapshots [30](#page-29-0)

## D

display link status [23](#page-22-0) display snapshot summary [25](#page-24-0)

#### E establish snapvx snapshot [18](#page-17-0)

L link snapvx snapshot [21](#page-20-0)

M modified SnapVX copies [28](#page-27-0)

## P

preface [9](#page-8-0) provision test environments [33](#page-32-0)

### R

refresh test environments [32](#page-31-0)

related documentation [9](#page-8-0) relink snapvx snapshot [22](#page-21-0) rename snapshot [20](#page-19-0) restore snapvx snapshot [20](#page-19-0)

## S

set snapvx time to live [20](#page-19-0) SnapVX added or removed source devices [28](#page-27-0) SnapVX interaction rules [36](#page-35-0) SnapVX link operations [29](#page-28-0) SnapVX relink operations [30](#page-29-0) SnapVX restore operations [29](#page-28-0) support information [9](#page-8-0)

## T

terminate SnapVX snapshot [26](#page-25-0), [28](#page-27-0) TimeFinder cli overview [14](#page-13-0) TimeFinder snapvx backward compatibility [15](#page-14-0) TimeFinder SnapVX configurations [18](#page-17-0) TimeFinder snapvx introduction [14](#page-13-0) TimeFinder SnapVX operating modes [18](#page-17-0) TimeFinder snapvxemulations [15](#page-14-0)

### $\mathbf{U}$

unllink snapvx snapshot [23](#page-22-0)

### V

verfity snapshot state [26](#page-25-0)

Index